## **Dossier Overzicht:**

## **Lopende ziekmeldingen:**

Op de homepage staat de rubriek Acties met daarin de button Overzicht trajecten.

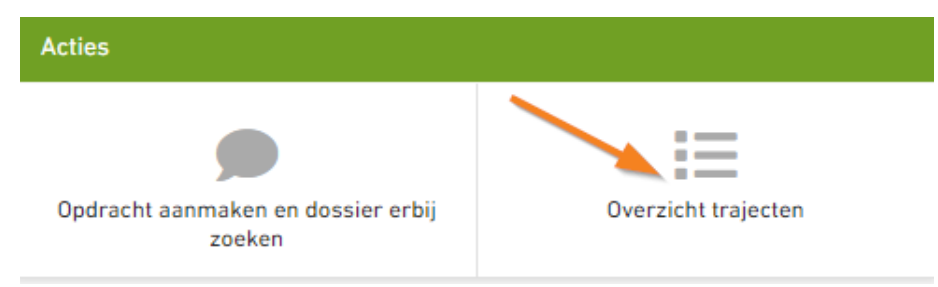

Klik op de button en er opent een nieuw scherm.

Hierin vind je de lopende ziekmeldingen terug. Als je op de regel klikt opent het dossier van die medewerker.

## **Overzicht werknemers binnen een bedrijf:**

Ga naar de rubriek Organisatie en werknemers:

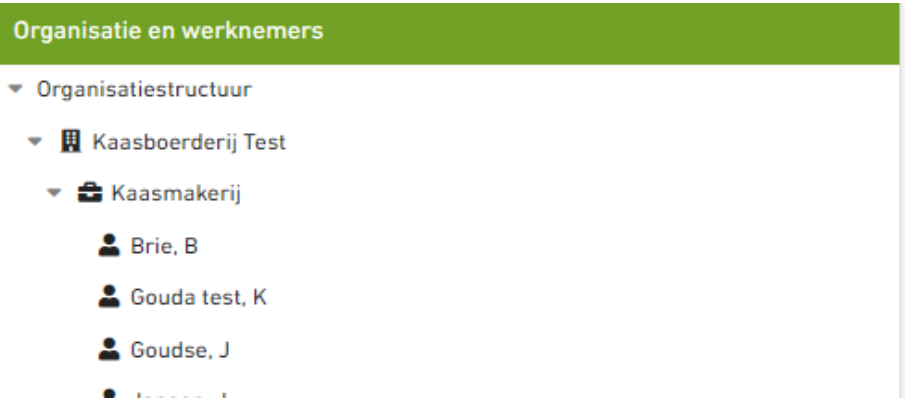

Medewerkers die ooit ziek zijn gemeld staan onder de organisatie vermeld.

Het kan zijn dat een medewerker nooit ziek is geweest en de gegevens in de datakluis staan, je ziet in het overzicht dan anoniem met eventueel een personeelsnummer staan.

Als je dubbel klikt op een anonieme medewerker, zie je de gegevens van die persoon. (Stigas heeft vanwege AVG geen inzage in anonieme medewerkers)

Bedrijven die via een verzekeraar of via een koppeling zijn aangesloten bij Stigas gebruiken geen datakluis. Alleen de dossiers zijn zichtbaar waar ooit verzuim op is gemeld.

Gebruik van datakluis: zie instructie werknemer toevoegen